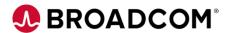

## CA Endevor Bridge for Git: Introduction for the Application Developer 100

**EDUCATION COURSE DESCRIPTION** 

# SUPPORTED PRODUCT RELEASE(S)

CA Endevor Integrations for Enterprise DevOps Version 18 or greater

## COURSE TYPE, LENGTH, & CODE

- Web-based Training (WBT)
- 45 minutes
- 06END10080

#### PREREQUISITE(S)

N/A

#### WHO SHOULD ATTEND

- System Administrator
- Mainframe Developers
- Mainframe Architects/Build Engineers

### **Course Overview**

Git is a development platform inspired by the way you work. You can host and review code, request feedback, compare code, manage projects, and merge the code into a repository. Git enables you to interact with a user interface that over 31 million developers use; truly a common interface that can address the Mainframe skill gap which must be addressed by a Mainframe shop today.

CA Endevor Bridge for Git maps Git applications and CA Endevor which allows developers to develop in Git and synchronize the work into CA Endevor.

This course will show you how to work with the CA Endevor Bridge for Git that is designed to integrate with CA Technologies flagship software change management solution. The focus on this course is the developer.

### This Course Will Show You How To:

- Articulate the uses of Git and enterprise Git Repositories
- Articulate the uses of CA Endevor Bridge for Git
- Present the Developer use case, from creating a Git-Endevor Mapping to running a Developer Build End-to-End Workflow
  - · Navigate the CA Endevor Bridge for Git user interface
  - Utilize common Git commands

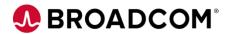

### **Course Agenda**

# Module 1: Git / Git Repository Overview

- · Why use Git?
- · What is a Git Repository?
- What is the CA Endevor Bridge for Git?
- · Why use the CA Endevor Bridge for Git?

### **Module 2: CA Endevor: Bridge for Git**

- What is CA Endevor Integrations for Enterprise DevOps?
- Prerequisites
- · What is the CA Endevor Bridge for Git?

# Module 3: A Day in the Life of a Modern App Developer

- · A Day in Michelle's Work Life
- Using Branches
- Common Git Commands
- · Using the Revert Feature

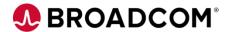

### **Course Resources**

#### **Communities**

https://community.broadcom.com/mainframesoftware/communities/communityhomeblogs?CommunityKey =592eb6c9-73f7-460f-9aa9-e5194cdafcd2

### **Learning Path**

https://community.broadcom.com/education/viewdocument/ca-endevor-learning-path?CommunityKey=bd92ecf3-d291-44ae-87ef-f17f7697397e&tab=librarydocuments

#### **Documentation**

 $\underline{http://techdocs.broadcom.com/content/broadcom/techdocs/us/en/ca-mainframe-software/devops/ca-endevor-software-change-manager/18-0.html$ 

#### **Product Information**

 $\underline{\text{https://www.broadcom.com/products/mainframe/devops-app-development/app/endevor-software-change-manager}$